# CAP88-PC V4 TRAINING

Module 2.5
V4 Tools, Utilities, and Options

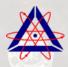

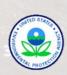

## Tools, Utilities, and Options

- Creating and Editing Population Files
- Editing Wind Files
- Using the Migration Utility
- Options
  - General
  - Population/Wind Files
  - Advanced

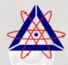

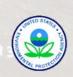

### CREATING OR OPENING POPULATION FILES

- The user can create a new population file be selecting File → New → Population File
- The user can edit existing population files by
  - Selecting Tools → Population File List and doubleclicking on the population file to be edited, or
  - Selecting File → Open → Open Population File

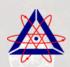

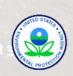

## **EDITING POPULATION FILES**

### From the Location tab, the user can:

- Enter the name of the facility
- Enter the location of the facility
- Enter the city
- Select the state from the drop-down menu
- Enter the latitude of the facility (must be a number)
- Enter the longitude of the facility (must be a number)
- Select the census year from a drop-down menu
- Enter a comment

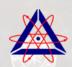

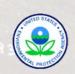

### POPULATION FILE EDITOR EXAMPLE

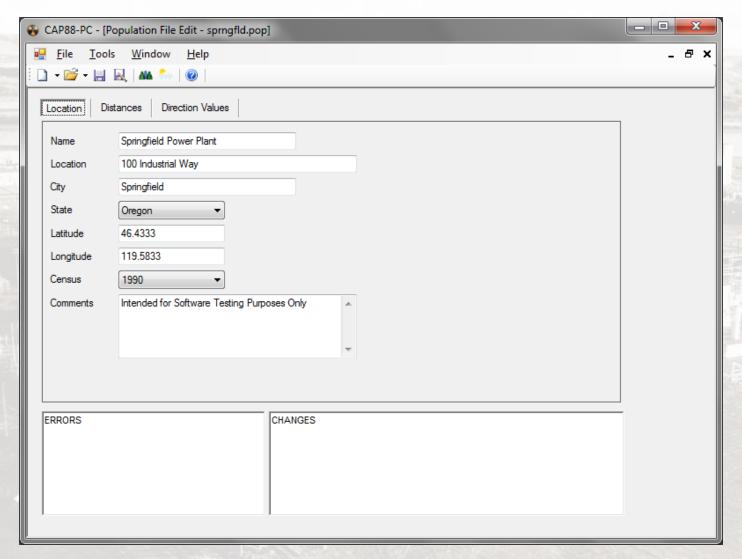

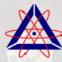

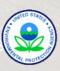

## **EDITING POPULATION FILES**

From the Distances tab, the user can enter between 1 and 20 distances.

- Distances must be ascending order
- Midpoint distances are calculated by the code, and are read-only.

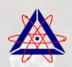

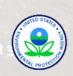

### POPULATION FILE EDITOR EXAMPLE

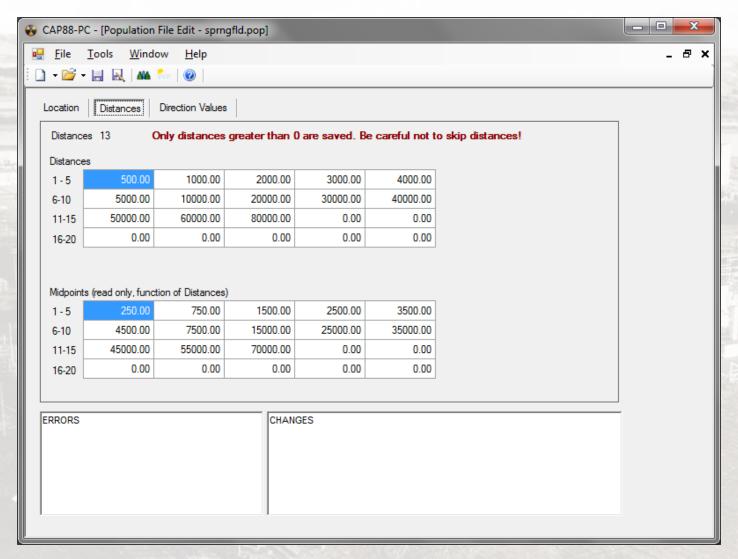

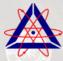

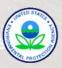

### **EDITING POPULATION FILES**

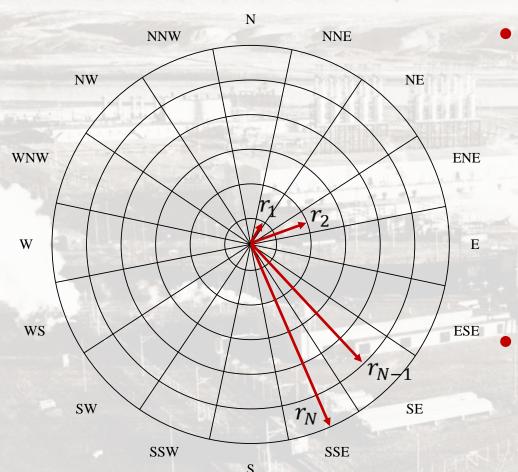

- Distances define the outer radius of each ring, with the inner radius being the outer distance of the previous ring. The innermost "ring" is a circle
- From the Direction
  Values tab, the user can
  enter the population in
  that sector

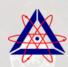

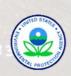

### POPULATION FILE EDITOR EXAMPLE

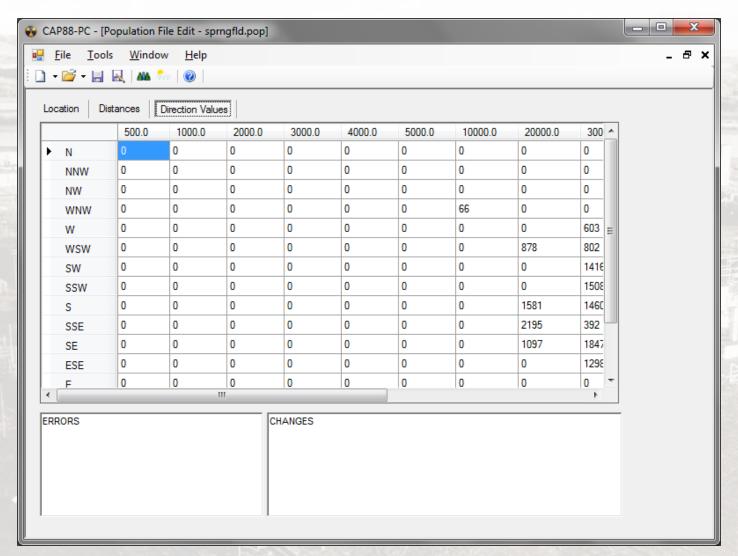

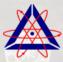

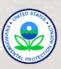

### **OPENING WIND FILES**

- The user can edit existing population files by
  - Selecting Tools → Wind File List and doubleclicking on the population file to be edited, or
  - Selecting File → Open → Open Wind File
- At this time, the user cannot modify the meteorological data (average wind speeds, directional frequencies, and Pasquill stability class frequency) from within CAP88-PC
- The user can edit the information about the meteorological station

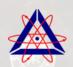

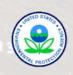

### **EDITING WIND FILES**

#### The user can:

- Enter the station name
- Select the state from the drop-down menu
- Enter the latitude of the station (must be a number)
- Enter the longitude of the station (must be a number)
- Select the time zone from a drop-down menu
- Enter the record period
- Enter the average temperature during the period
- Enter a comment

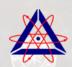

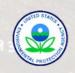

### WIND FILE EDITOR

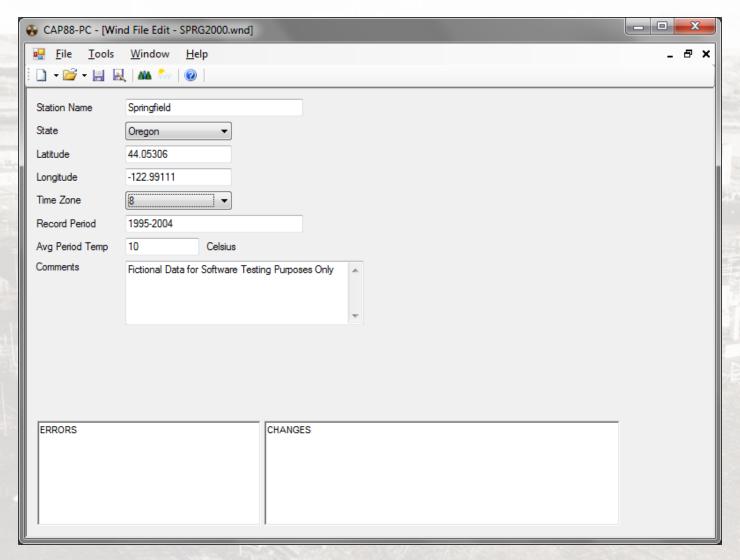

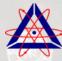

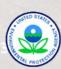

### MIGRATION TOOL

- The migration utility is used to move datasets, population, and wind files to new locations, and to upgrade their format from Version 3 to Version 4. It is typically used when CAP88-PC is first run.
- Note that only data files from the 12/9/2007 release of CAP88-PC Version 3 can be directly upgraded. If you have older datasets, try opening them in the 12/9/2007 version and save the dataset to put it in the proper format

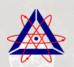

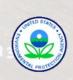

### MIGRATION TOOL

The Migration Tool also allows the user to choose the location for the following folders:

- Dataset Destination Folder (the target folder where the Version 4 dataset files will be placed)
- Population Destination Folder (the population file destination folder)
- Wind Destination Folder (the wind file destination folder)

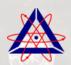

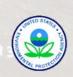

### MIGRATION UTILITY

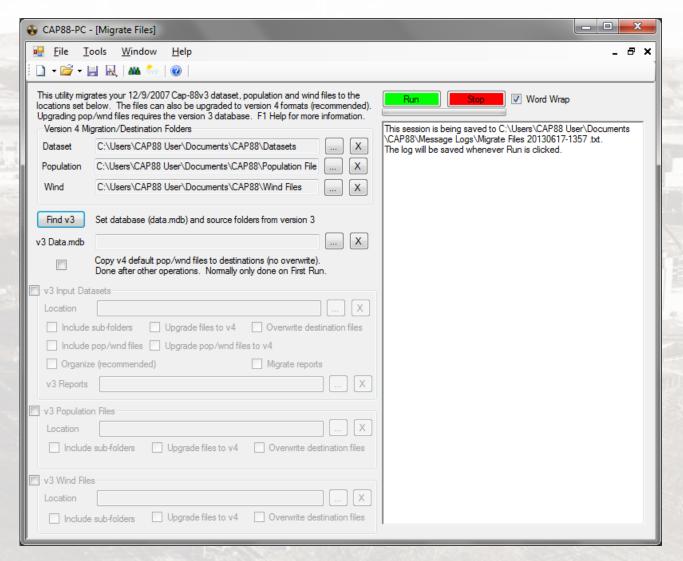

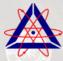

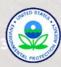

### **OPTIONS - GENERAL**

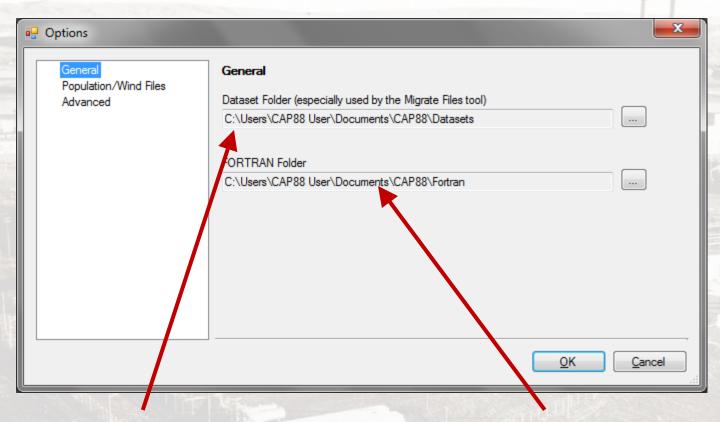

**Location of Datasets** 

Location of Fortran Code

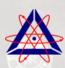

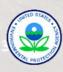

# OPTIONS — POPULATION/WIND FILES

### **Location of Population Files**

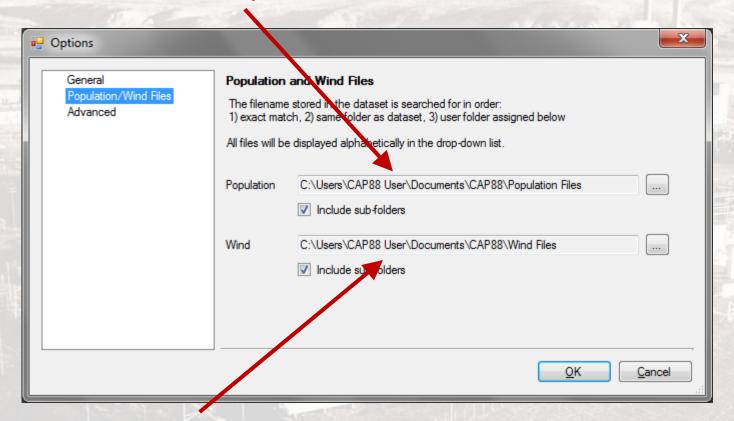

**Location of Wind Files** 

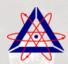

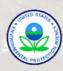

### **OPTIONS - ADVANCED**

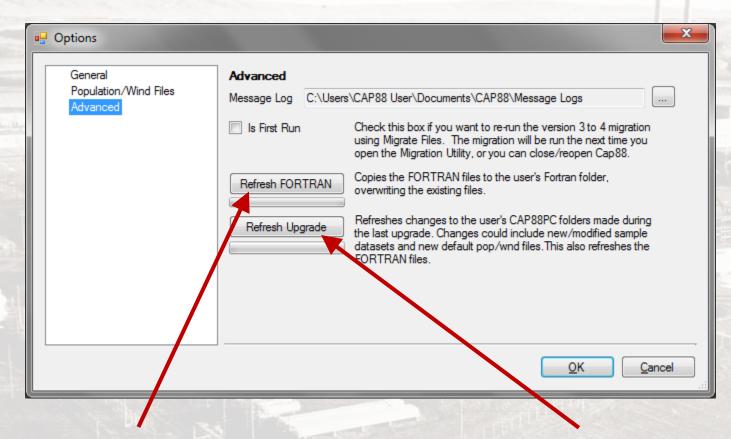

Refresh FORTRAN

Refresh Upgrade

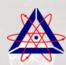

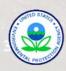

### REFRESH FORTRAN

Copies FORTRAN files to the user's folder.

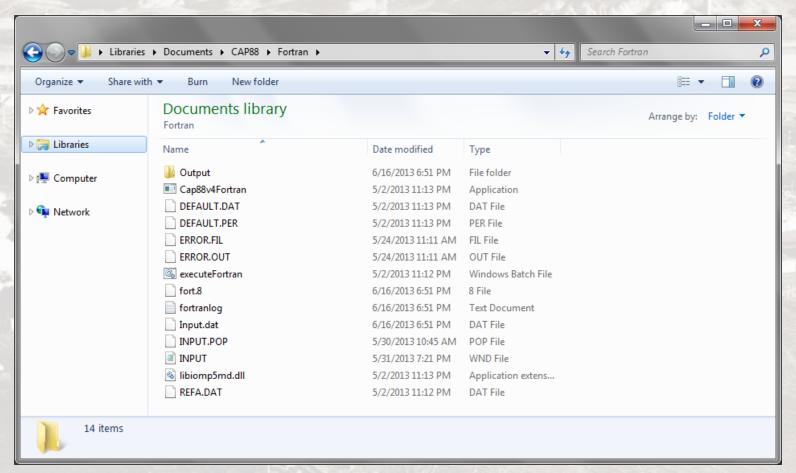

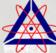

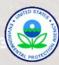

### REFRESH UPGRADE

Refreshes changes to the user's CAP88PC made during the last upgrade by copying folders in the user's Documents folder with those in the Default Files folder.

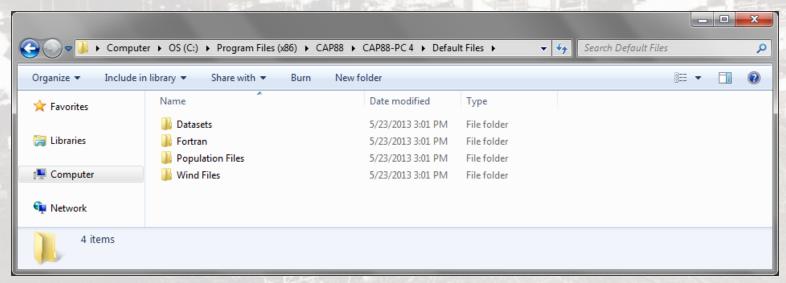

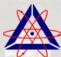

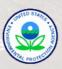